- 〇 デジタル・トランスフォーメーション推進補助金は、補助金申請システム「jGrants」で申請を 受け付けています。
- 〇 公募申請は、以下のホームページから行ってください。

https://www.jgrants-portal.go.jp/

※jGrantsを利用するには、GビスID「gBizプライム」の取得が必要です。IDの取得に は2~3週間かかるため、余裕をもって準備してください。

〇 jGrantsログイン後、タグから「補助金を探す」を選択し、補助金名等のキーワード検索のうえ、 「デジタル・トランスフォーメーション推進補助金(二次募集)(令和4年度)」を選択してください。

以降の公募申請手続きは、次ページ以降をご参照ください。

〇 デジタル・トランスフォーメーション推進補助金(二次募集)(令和4年度)の画面の最下部「DX 推進補助金 公募申請フォーム」の右にある「申請する」ボタンを押下してください。 〇 ページ遷移後、2~5ページの項目が表示されますので、項目に従い入力してください。

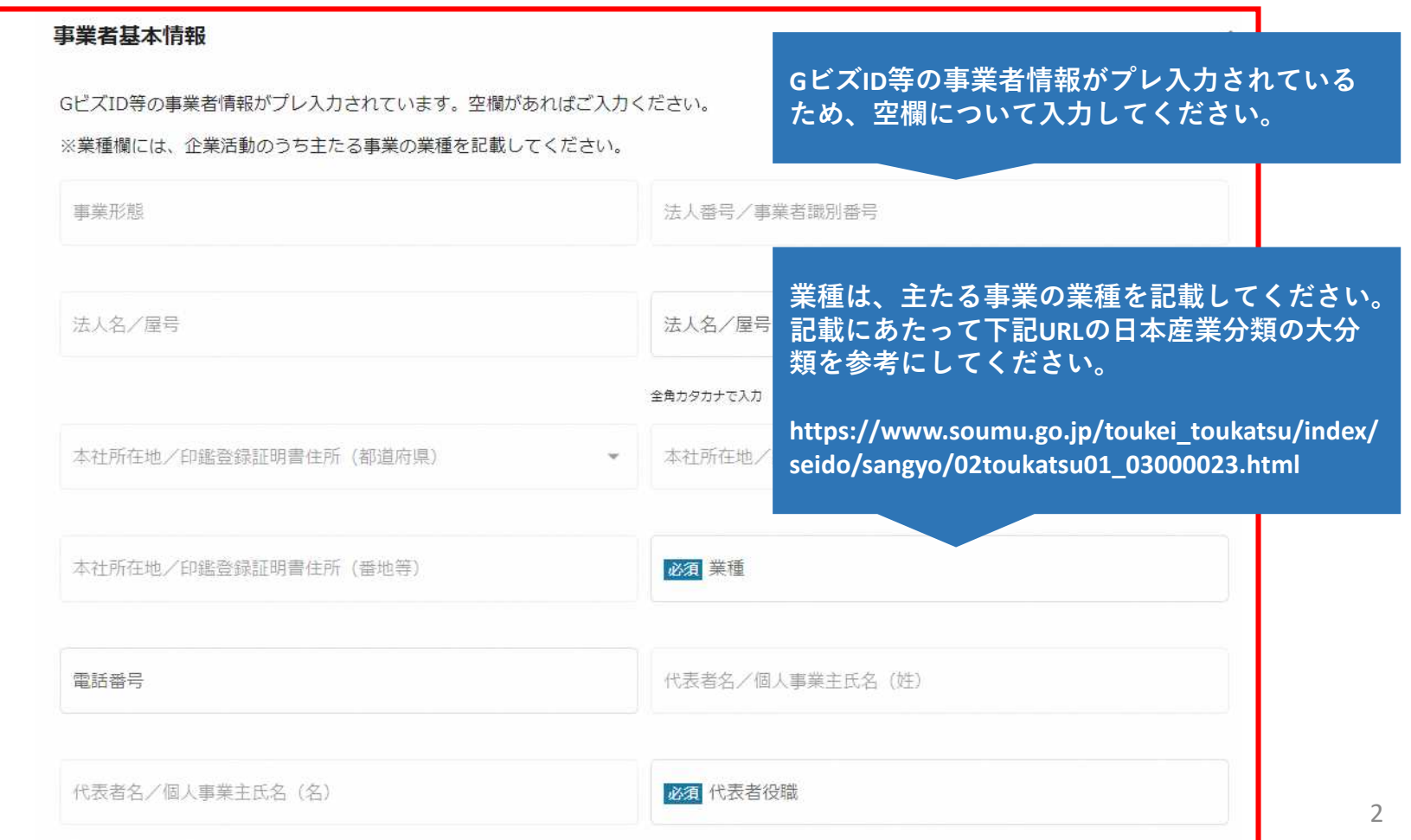

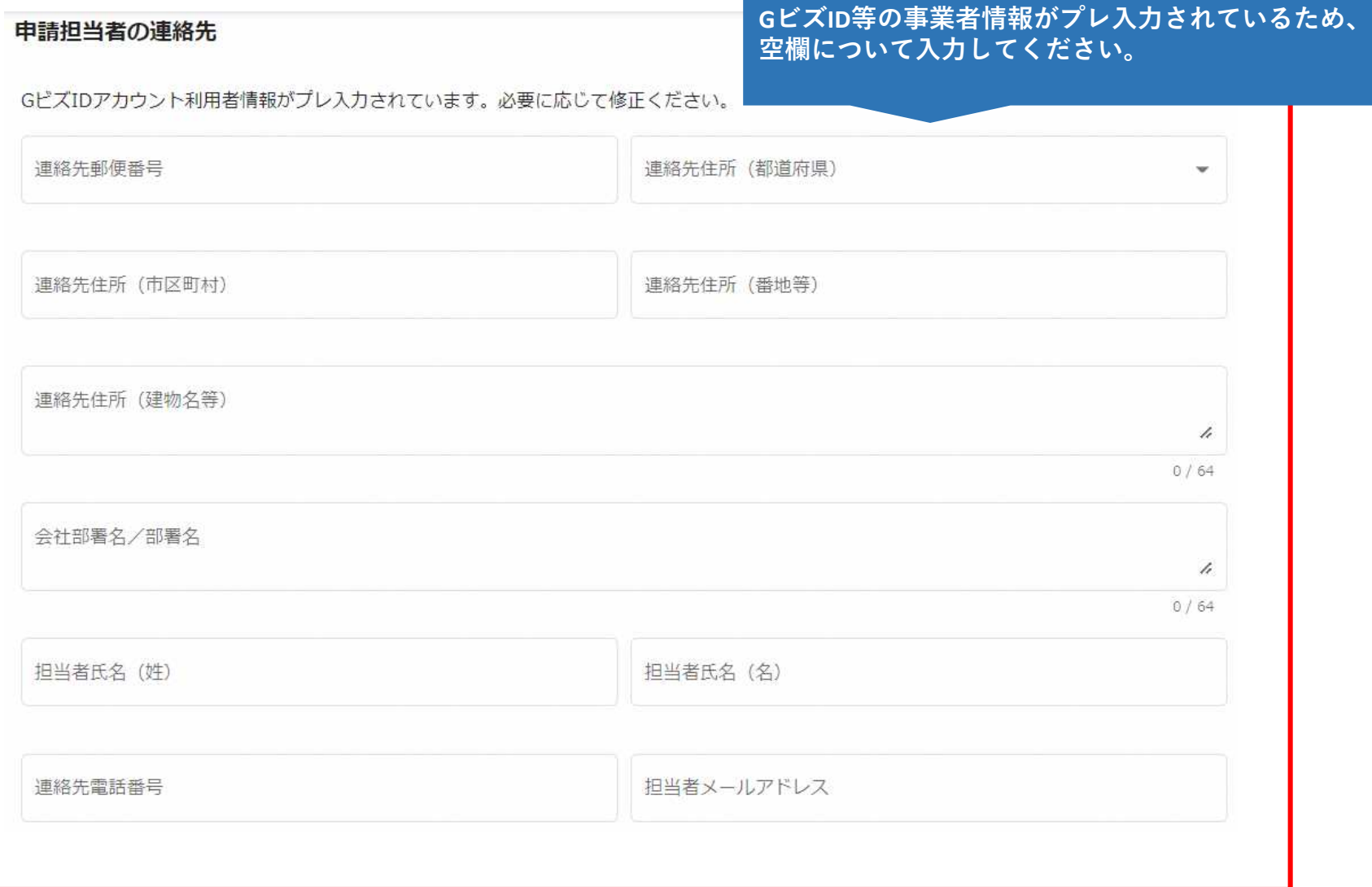

3

#### 事業基本情報

 $\wedge$ 

事業開始日の決定方法は「交付決定日から開始」を選択してください。事業開始日(公募・交付申請時)は空欄のまま記載せずに進んでくださ

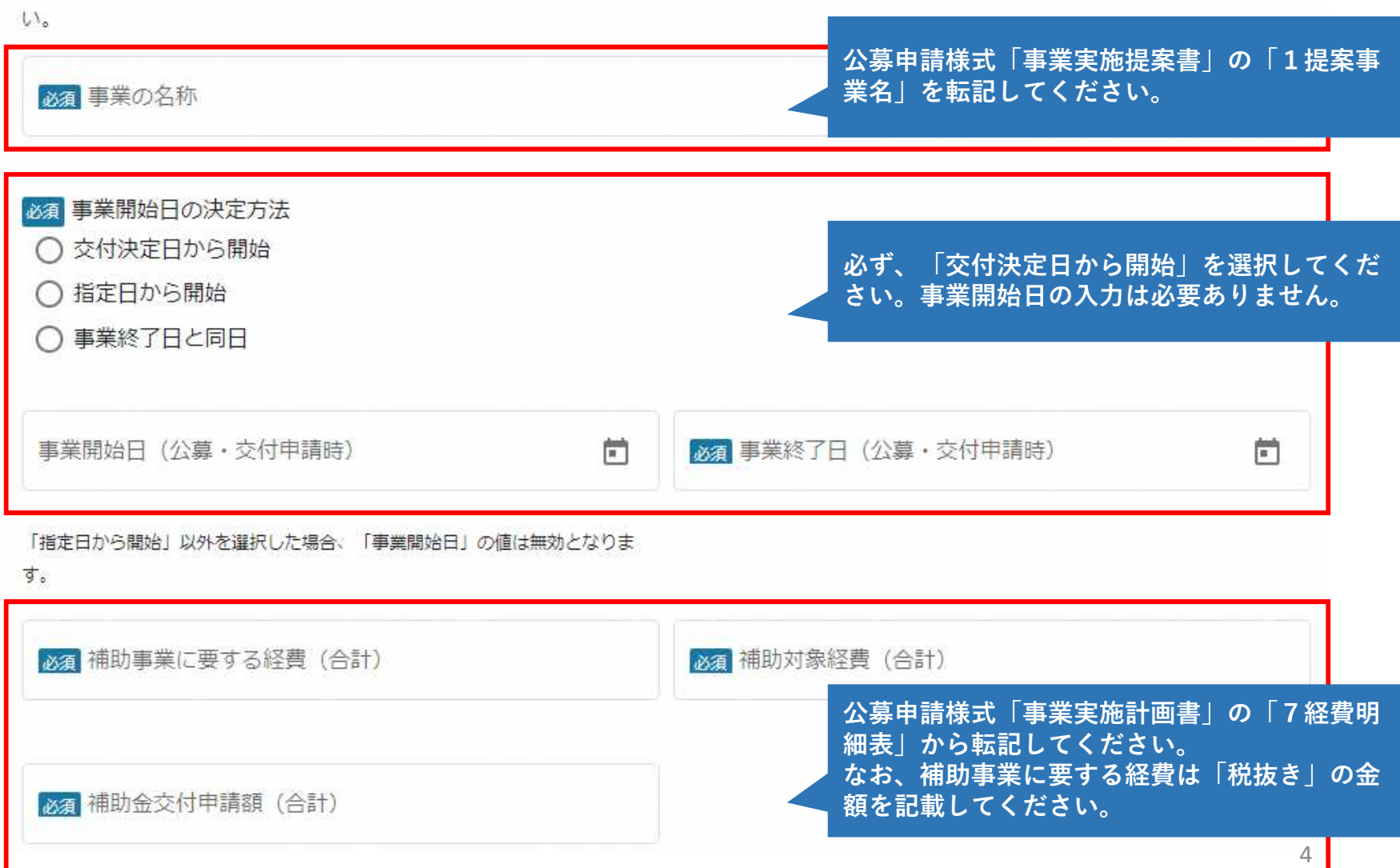

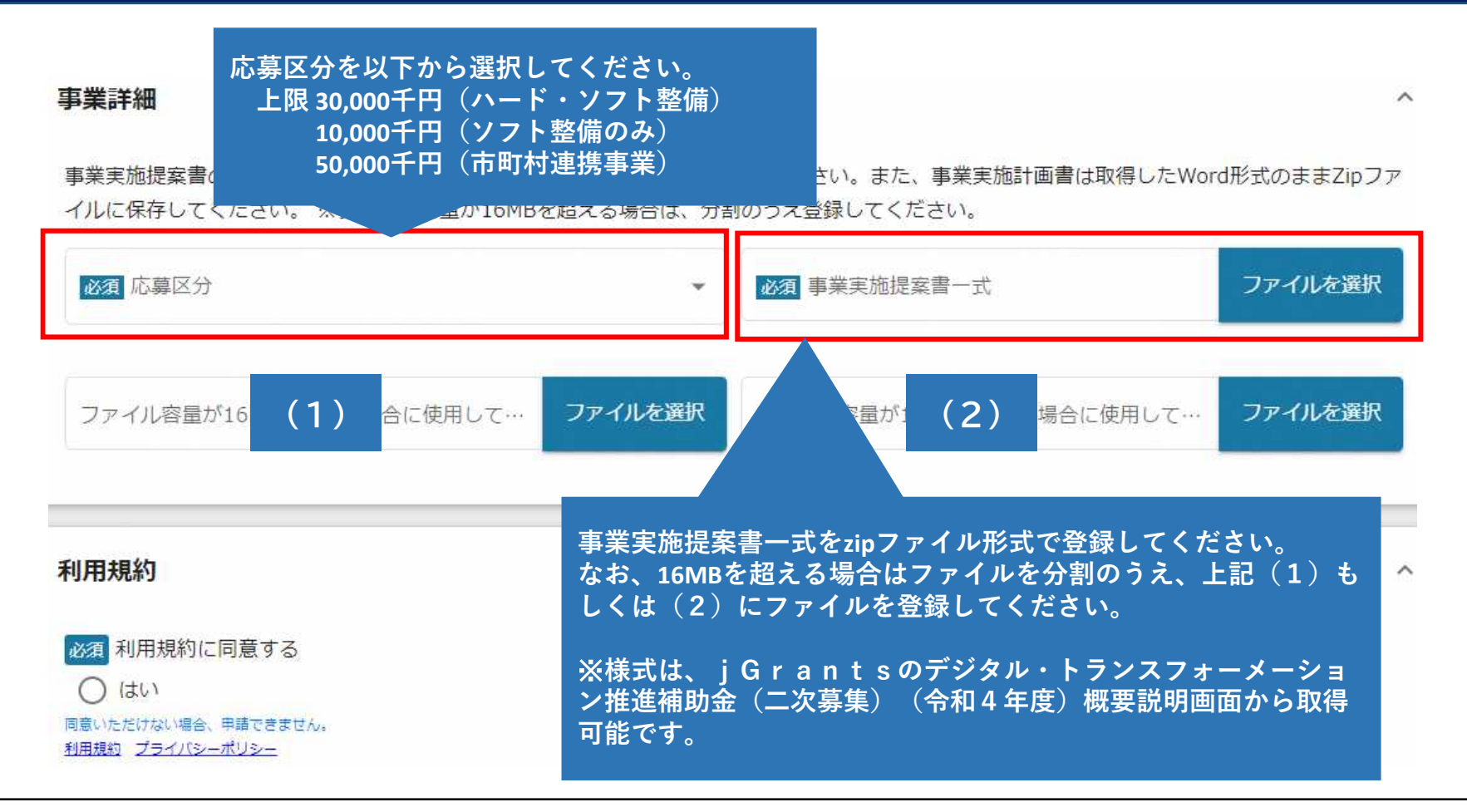

〇 全ての項目への入力及びファイルの登録が完了しましたら、利用規約に同意のうえ、ページ最下部の 「申請する」ボタンを押下してください。 〇 以上で公募申請入力が完了となります。